## **Kalender in andere Clients einbinden**

Um immer auf dem Laufenden zu bleiben, können unsere Fachschafts-Kalender auch auf dem Smartphone oder Rechner eingebunden werden.

Dafür braucht man auf jeden Fall die URL des Kalenders. Anleitungen für verschiedene Geräte findet ihr darunter. Die URLs zum read-only Zugriff auf die Kalender sind

Wenn wir dieses Wiki aktiv schalten, werden sich die Links ein mal ändern!

**Fachschafts-Events**. Hier stehen nur unsere Veranstaltungen wie Spiele- oder Kneipenabende drin:

https://d.fachschaft.techfak.de/lib/plugins/davcal/ics.php/dokuwiki-ad926575 7593a01feb6565704e4a55e6.ics

**Fachschaft**. Hier stehen unsere Fachschsaftstermine, wie Sitzungen oder Fachschaftsfahrten, drin. Auch diese Termine sind immer für alle Studierenden offen!

https://d.fachschaft.techfak.de/lib/plugins/davcal/ics.php/dokuwiki-5619a611 164a56a54c0bb16cea87cbd0.ics

## **Android**

[ICSx⁵](https://icsx5.bitfire.at/) [\(Google Play](https://play.google.com/store/apps/details?id=at.bitfire.icsdroid)) ([F-Droid](https://f-droid.org/packages/at.bitfire.icsdroid/)). Mit dieser App lassen sich unsere Kalender, sowie z.B. auch der ekVV Stundenplan, einfach in den Android Kalender einbinden. Einfach unten rechts auf das Plus-Symbol klicken, und die URL von oben eintragen.

## **Thunderbird**

Mit dem Thunderbird-Addon [Lightning](https://addons.thunderbird.net/en-US/thunderbird/addon/lightning/) lassen sich Kalender bequem verwalten. Installiert das Plugin, geht auf das Kalender-Tab. Mit einem Rechtsklick auf die linke Seitenleiste könnt ihr 'neuer Kalender' wählen. Dort wählt ihr Netzwerkkalender und im nächsten Schritt als Format ICS und als Ort die URL von oben.

## **Mit Wiki-Account: Kalender mit Schreibrechten einbinden**

Für alle Fachschaftsmenschen: ihr könnt mit dem Wiki-Account die Kalender auch aus anderen Clients bearbeiten. Das geht im Grunde ähnlich wie oben, einige Dinge sind zu beachten:

- Login-Daten sind genau wie im Wiki
- Das Protokoll heißt **CalDav** (nicht ICS wie oben)
- Den Link findet ihr jeweils unter dem entsprechenden Kalender → EInstellungen/Sync → CalDAV

URL

• Die Andoird-App hierfür heißt Davx<sup>5</sup> ([Google Play](https://play.google.com/store/apps/details?id=at.bitfire.davdroid)) [\(F-Droid](https://f-droid.org/packages/at.bitfire.davdroid/))

From:

<https://fachschaft.techfak.de/> - **Fachschaft Technik**

Permanent link: **<https://fachschaft.techfak.de/howto/kalender?rev=1564749198>**

Last update: **2019/08/02 12:33**

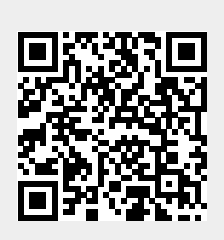